Library & Knowledge Service :: Helping you to make a difference

## **Contact us ...**

## **Tel: 01625 66 1362**

2nd Floor, New Alderley House, East Cheshire NHS Trust, Macclesfield District General Hospital, Victoria Road, Macclesfield SK10 3BL

### Email: **ecn-tr.stafflibrary@nhs.net**

## **Training**

Unsure how to start an evidence search? Need more information or help using a resource? We offer tailored 1:1 or small group training

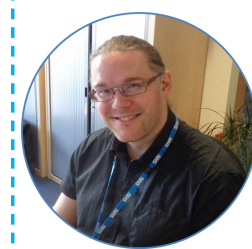

sessions for **all** Trust staff. Steve Collman, Community Outreach Librarian, can visit your place of work to run training sessions or run training in the Library. Contact Steve to discuss how we can help you: steve.collman@nhs.net

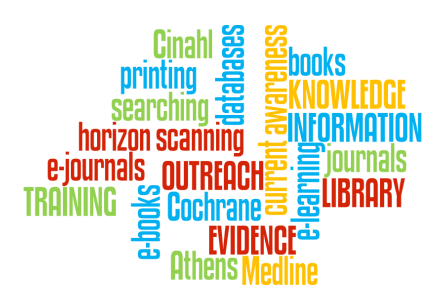

# **Need to find quality evidence?**

We can do work-related evidence searches on your behalf, saving you time. Contact the Library to request a search.

**www.eastcheshirenhslibrary.net**

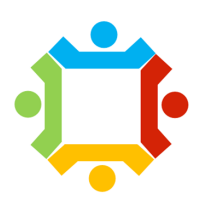

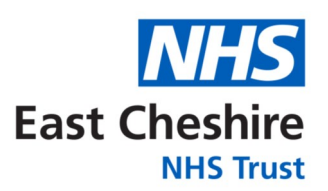

**Library & Knowledge Service** Broadenina vour Horizons

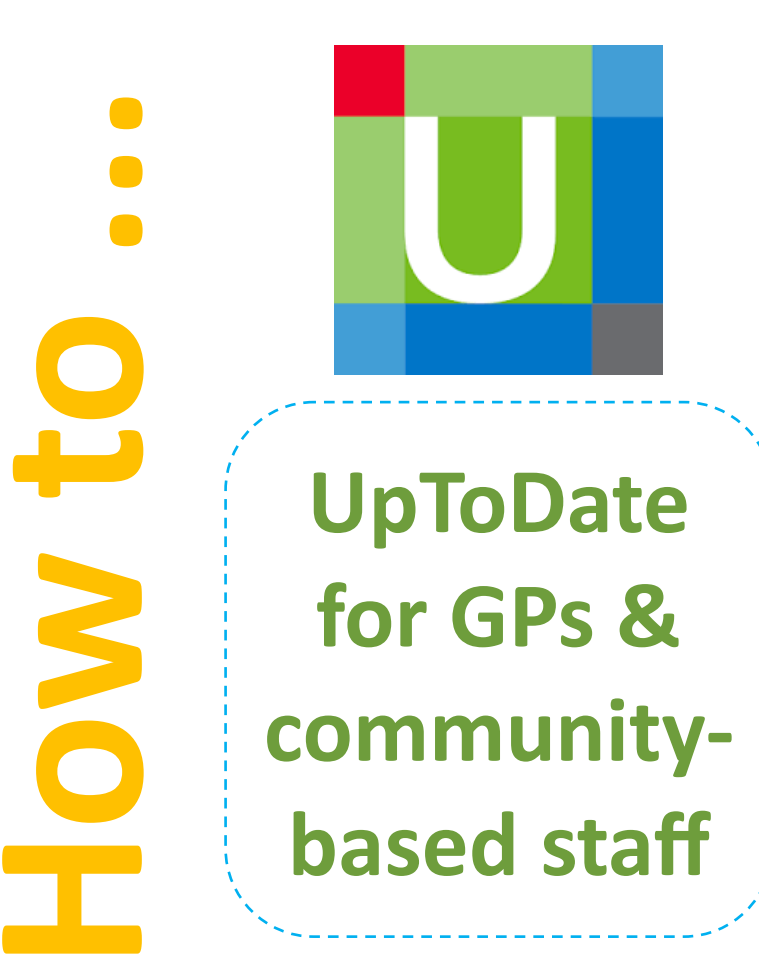

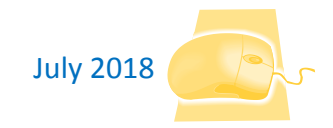

Broadening Your Horizons @ www.eastcheshirenhslibrary.net

# **www.uptodate.com**

## **What is UpToDate?**

 $\frac{1}{2}$ UpToDate is an evidence-based, physician-authored clinical decision support resource, and is available to all East Cheshire NHS Trust staff and students. UpToDate includes:

- **Evidence-based** medical content that is researched, created and continually updated by over 6,700 leading physicians.
- Summaries and treatment recommendations for over 11,000 topics in 25 specialties.
- "**Practice changing updates**" highlighting critical research that changes how you treat patients today.
- "**What's new**" summaries of important new findings by specialty.
- Over 465,500 references, with links to PubMed and the full-text articles where our subscriptions permit.
- **Medical calculators**.
- **Patient information** covering over 1,500 topics.
- A select **drug database** of more than 6,000 unique drug entries, including adult, paediatric and international drugs, and a drug interactions tool.
- Earn **CME/CPD** credits.

Library & Knowledge Service :: Helping you to make a difference

## **How can I access it?**

Access with your East Cheshire NHS Athens account. If you don't have one you can register for free: **openathens.nice.org.uk**

Unfortunately Athens access doesn't allow access to the app.

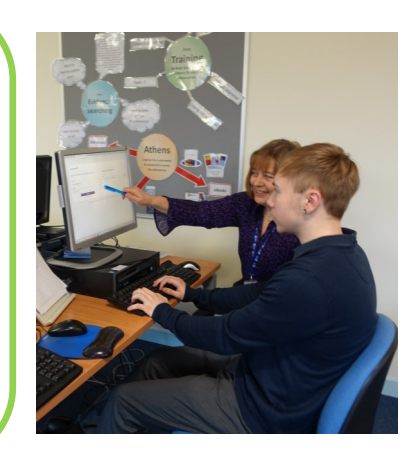

## **Searching UpToDate**

Searching UpToDate is easy - enter your search terms in the '**New Search**' box, and UpToDate will suggest relevant topics. Click the search button or press enter. You will be shown a list of search results, click on the most relevant to open the topic. You can jump to sections of the document using the menu on the left-side of the

page. You can **bookmark** the page (button at the top of the article) for easy future access. If there is a 'Patient' button at the top of the article you can download a **patient information leaflet** on the topic.

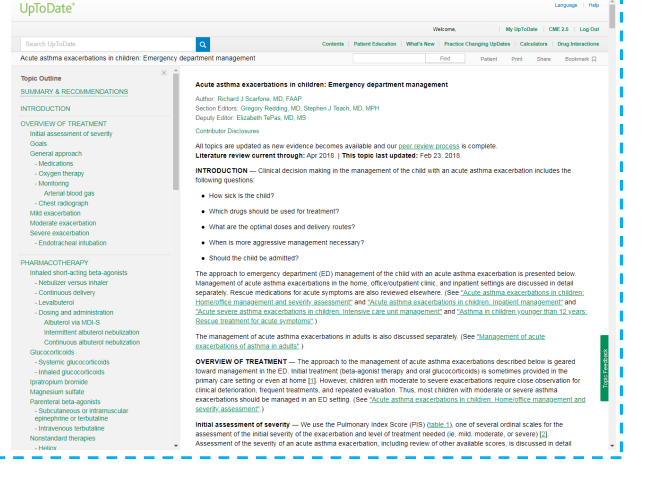